#### Re Enrolment - Check List Version.1

1/ Move and Stay (If student are not staying in the same groups)

Instructors should mark who will be staying in the same class type and which students will move up or down.

#### 2/ Credits

Check Credits, press Re-enrolment then Unused Credits

## 3/ Check courses will roll.

Check courses will be rolled to your new term by pressing **Re enrolment** and **course repeating status**, ensure course you want rolled have a repeating status set to 'Yes'.

## 4/ Create Courses

Create your new terms courses by pressing **Re enrolment** followed by **Performs Course Creation** this is process is broking into four sections.

Section 1 - Course health check

Section 2 - Term creation

Section 3 - Defining days

Section 4 - Set pricing

5/ Review Courses (If students are not all staying in the same groups)

Review your course requirements by pressing **Re-enrolment** and **Courses required next term** 

6/ Mark all student as staying (Only if students are not staying in the same groups)

Only do this if all student are staying in the same course, to complete the task press **Re-enrolment** and **Mark all students as staying.** 

## 7/ Place Students

Part 1 - Enrol stayers

Press **Re-enrolment** and **Re-enrol Students**, use the button at the bottom of the page marked **Enrol stayers** 

Part 2 - Place movers

Part 3 - Handle request to changes

## 8/ Review Client Orders

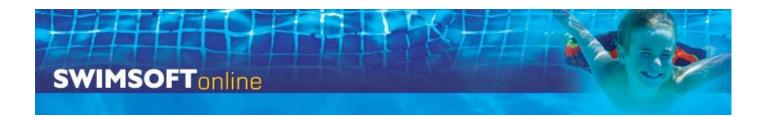

Go to the new term create the **wall listing** an review the client fees.

## 9/ Check Communications

Check client documentation by going to the new term and pressing **Courses** and **enrolment documentation** 

# 10/ Create Stayers PDF

Go to the new term press **Client communication** followed by **Manage communications** select the 'Invoice stay' document in the Print section and create all 'Missing' PDFs

11/ Send all emails

12/ Batch letters (batches of 50')